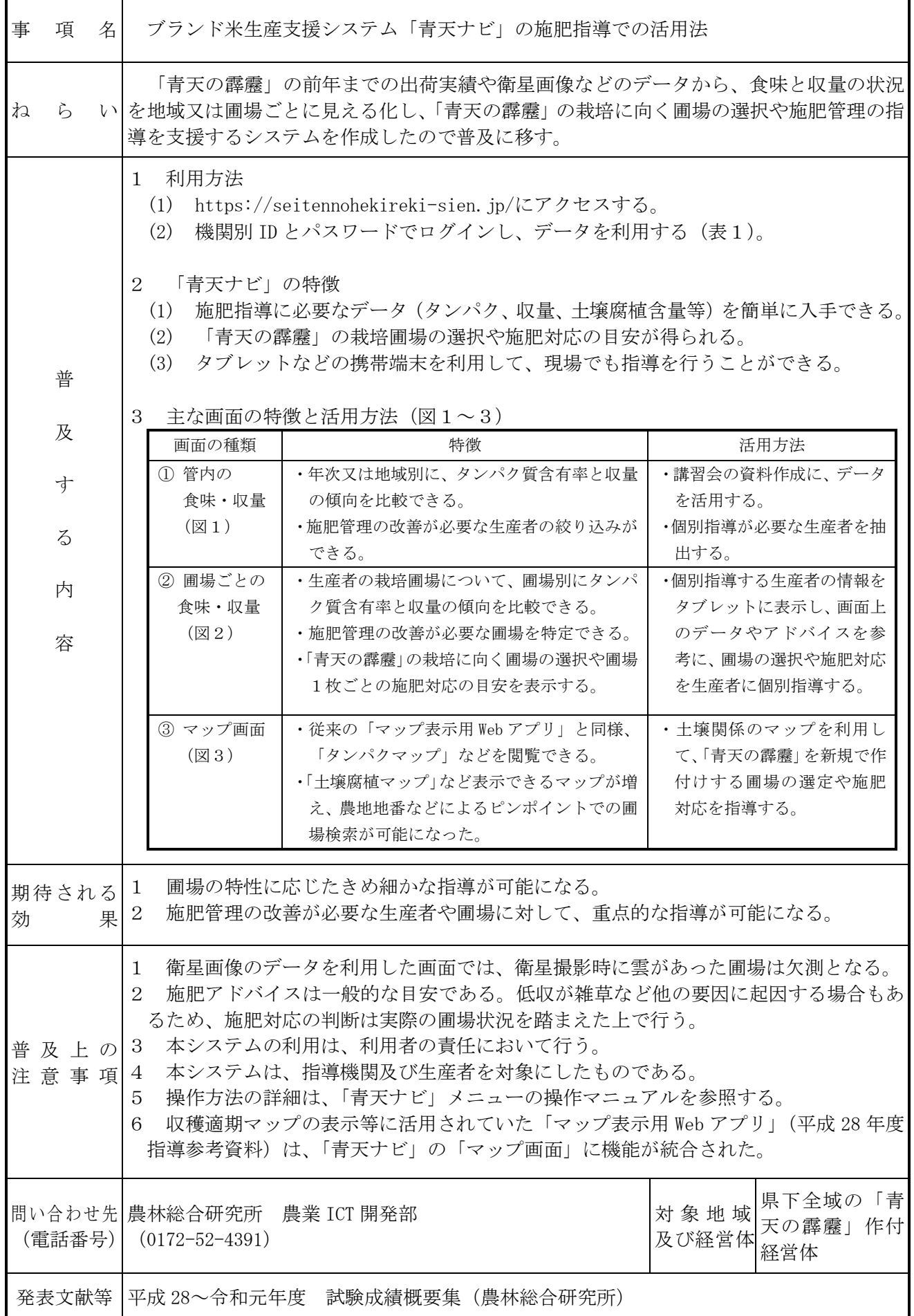

## 【根拠となった主要な試験結果】 (「青天ナビ」の仕様)

| 画面メニュー                 |          | 根拠データ   | ログインIDの種類 (データ利用範囲) |      |                |                |
|------------------------|----------|---------|---------------------|------|----------------|----------------|
|                        |          |         | 県                   | 集荷団体 | 生産者            | ログイン無し         |
| (1)管内の食味・収量<br>【グラフ画面】 |          | 出荷実績    | ⊙                   |      |                |                |
| (2)生産者の検索              |          | Л       | ©                   |      |                |                |
| (3) 圃場ごとの食味・収量 【グラフ画面】 |          | 衛星画像    | $\circledcirc$      |      |                |                |
| $(4)$ マップ              | ①収穫適期マップ | $_{II}$ | ◎                   | ⊚    | $\circledcirc$ | $\circledcirc$ |
|                        | ②タンパクマップ | $_{II}$ | ⊙                   |      |                |                |
|                        | ③収量マップ   | $_{II}$ | $\circledcirc$      |      |                |                |
|                        | 4土壌腐植マップ | $_{II}$ | $\circledcirc$      | ⊚    | ⊚              | $\circledcirc$ |
|                        | ⑤土壌図     | 土壤図     | ⊙                   | (O)  | $\circledcirc$ | $\circledcirc$ |

表1 ログイン ID の種類とデータ利用範囲 (令和元年 青森農林総研)

(注) データ利用範囲 ◎:全域のデータ、○:所属団体のデータ、△:本人のデータ

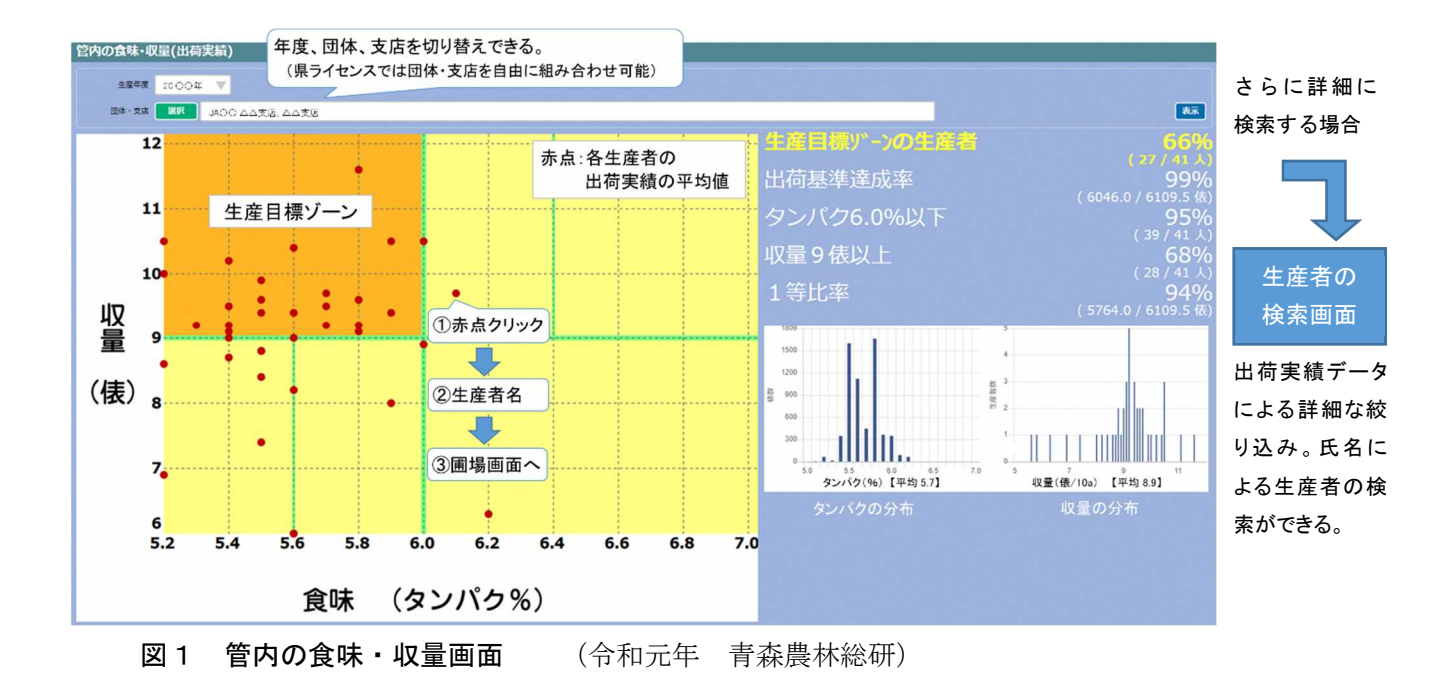

## 画面説明

・前年までの管内における食味と収量の状況を、グラフや数値で表示する画面。

・赤点は、生産者ごとの出荷実績の平均値を示す。

【講習会資料の作成での活用方法】

(1)年次や地域区分を切り替えて、区分に応じた集計結果を表示し、グラフ画面又は集計値を利用する。 【個別指導が必要な生産者の抽出方法】

- (1)食味や収量が劣る赤点など、任意の赤点をクリックする(①)。
- (2) 該当する生産者名が表示される (2)。

(3)生産者名をクリックすると、その生産者の圃場画面(圃場ごとの食味・収量)に遷移できる(③)。

※タンパク含有率などの数値による詳細な生産者の絞り込みは、「生産者の検索画面」で行うことができる。

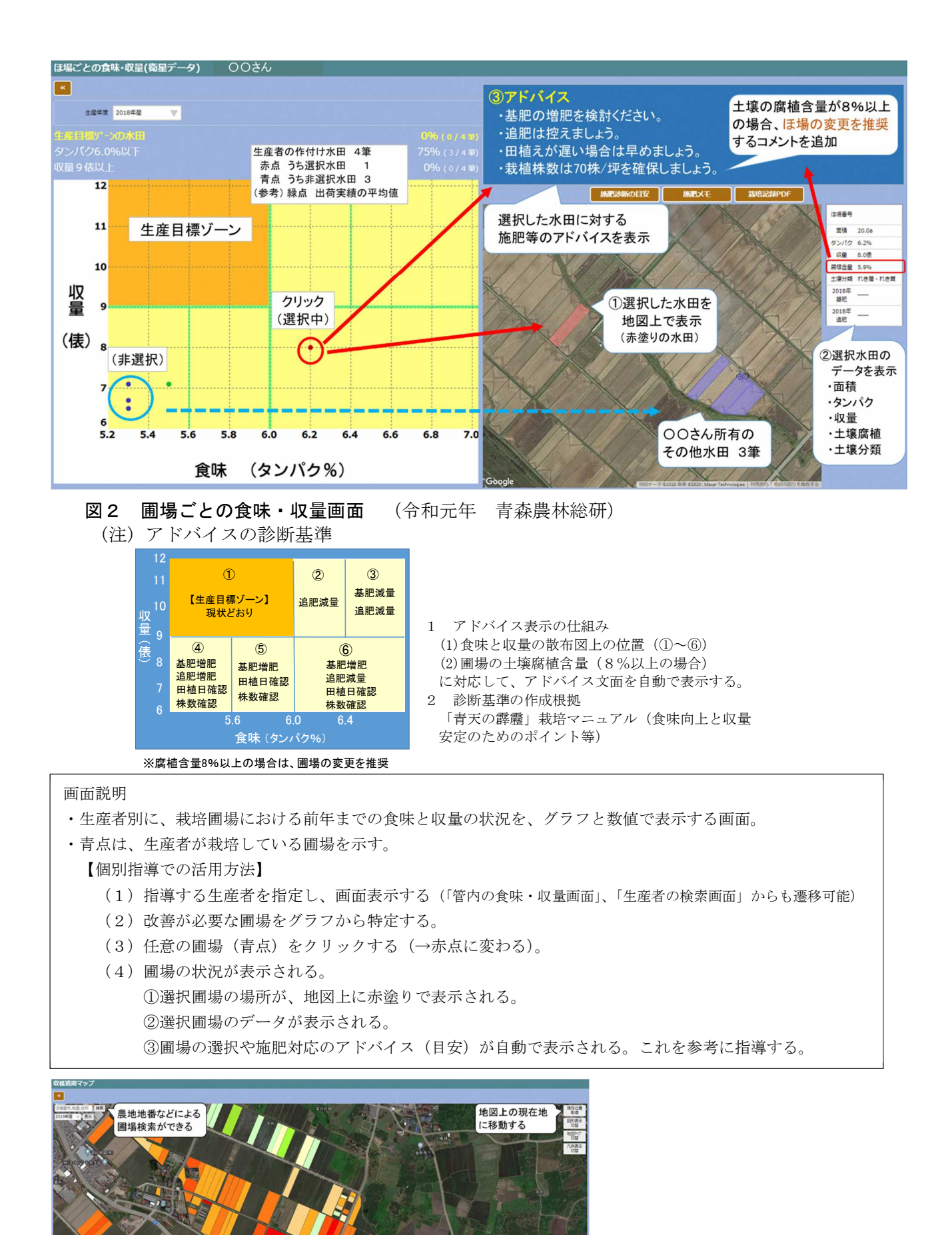

10 11 12 13 14 15 16 17 18 19-

収穫始期 (成熟期)

図3-1 収穫適期マップ (令和元年

 $\overline{\phantom{0}}$  $\overline{9}$  用途:収穫指導

収穫始期(成熟期)の 推定誤差(RMSE) 1.2 日

青森農林総研)

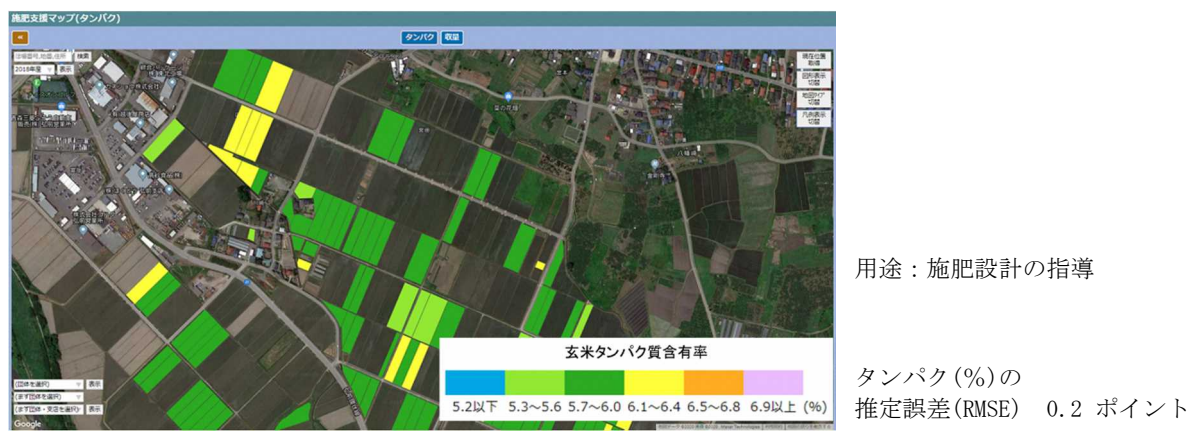

用途:施肥設計の指導

タンパク(%)の

図3-2 タンパクマップ (平成 30年 青森農林総研)

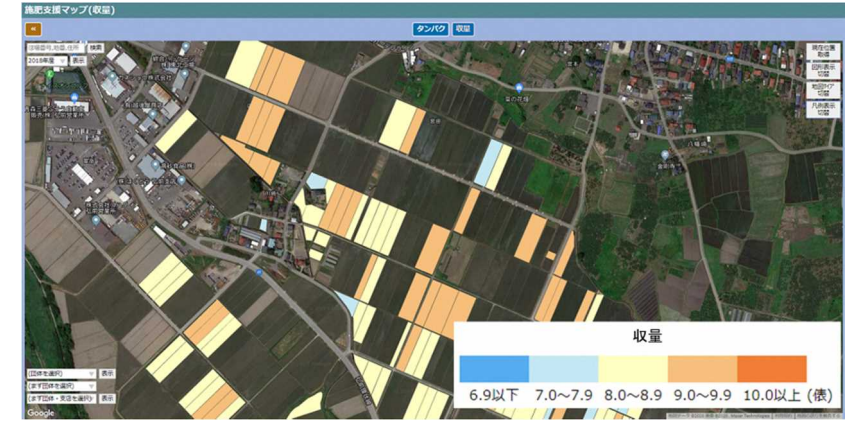

図3-③ 収量マップ (平成 30 年 青森農林総研)

用途:施肥設計の指導

収量(俵/10a)の 推定誤差(RMSE) 0.9 俵/10a

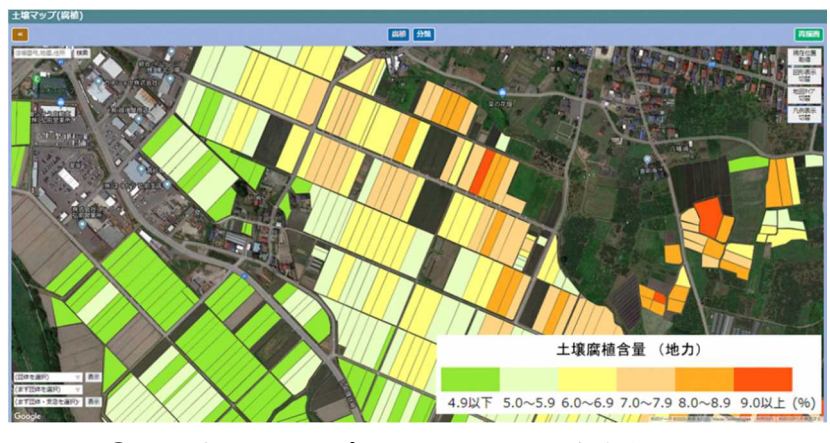

図3-4) 土壌腐植マップ (平成 28年 青森農林総研)

**【 関節】 分類**  $\mathbf{H}$ 泥炭· 強グライ グライ 黒色· 灰褐色 れき層· 黒泥 黄褐色 れき質 図3-⑤ 土壌図 (平成 28 年 青森農林総研)

 $-4 -$ 

## 用途:圃場の選択 施肥設計の指導

土壌腐植含量(%)の

用途:圃場の選択

推定誤差(RMSE) 2.1 ポイント

施肥設計の指導

※従来の Web アプリで対応 していなかったマップ

※従来の Web アプリで対応 していなかったマップ ※デジタル土壌図(農研機構、 日本土壌インベントリー) の改編データ。